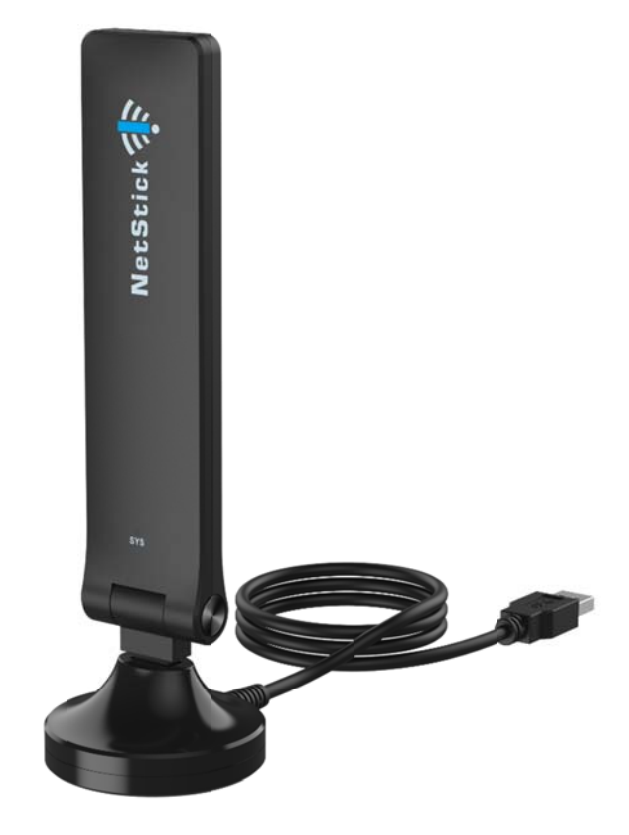

# **GLU194ST**

LTE USB Dongle<br>Quick User Guide V1.0

# PLEASE READ THESE SAFETY PRECAUTIONS!

# **RF Energy Health Hazard**

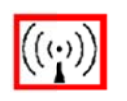

The radio equipment described in this guide uses radio frequency transmitters. Although the power level is low, the concentrated energy from a directional antenna may pose a health hazard. Do not allow people to come in close proximity to the front of the antenna while the transmitter is

operating.

### **Disposal and Recycling Information**

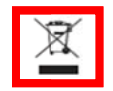

Pursuant to the WEEE EU Directive electronic and electrical waste must not be disposed of with unsorted waste. Please contact your local recycling authority for disposal of this product.

# **FCC Notice, USA**

The USB Dongle units comply with Part 22/24/27/90 of the FCC rules. Operation is subject to the following two conditions:

- This device may not cause harmful interference.
- This device must accept any interference received including interference that may  $\bullet$ cause undesired operation.

This device is specifically designed to be used under Part 15B, Subpart E of the FCC Rules and Regulations. Any unauthorized modification or changes to this device may void the user's authority to operate this device.

NOTE : This equipment has been tested and found to comply with the limits for a Class B digital device, pursuant to part 15 of the FCC Rules. These limits are designed to provide reasonable protection against harmful interference in a residential installation. This equipment generates uses and can radiate radio frequency energy and, if not installed and used in accordance with the instructions, may cause harmful interference to radio communications. However, there is no guarantee that interference will not occur in a particular installation. If this equipment does cause harmful interference to radio or television reception, which can be determined by turning the equipment off and on, the user is encouraged to try to correct the interference by one or more of the following measures:

- Reorient or relocate the receiving antenna.

- Increase the separation between the equipment and receiver.

-Connect the equipment into an outlet on a circuit different from that to which the receiver is connected.

-Consult the dealer or an experienced radio/TV technician for help.

Furthermore, this device is intended to be used only when installed in accordance with the instructions outlined in this manual. Failure to comply with these instructions may also void the user's authority to operate this device and/or the manufacturer's warranty. FCC ID: S3KGLU194ST Find additional details within and at www.fcc.gov.

### **FCC Radiation Exposure Statement:**

This device meets the government's requirements for exposure to radio waves. The guidelines are based on standards that were developed by independent scientific organizations through periodic and thorough evaluation of scientific studies. The standards include a substantial safety margin designed to assure the safety of all persons regardless of age or health. The SAR limit of USA (FCC) is 1.6 W/kg averaged. Device types: LTE USB Dongle (FCC ID: S3KGLU194ST) has also been tested against this SAR limit. SAR information on this and other pad can be viewed on‐line at http://www.fcc.gov/oet/ea/fccid/. Please use the device FCC ID number for search. This device was tested simulation typical 5mm to body. To maintain compliance with FCC RF exposure requirements, the use of holsters and similar accessories should not contain metallic components in its assembly; the use of accessories that do not satisfy these requirements may not comply with FCC RF exposure requirements, and should be avoided.

# **Table of Contents**

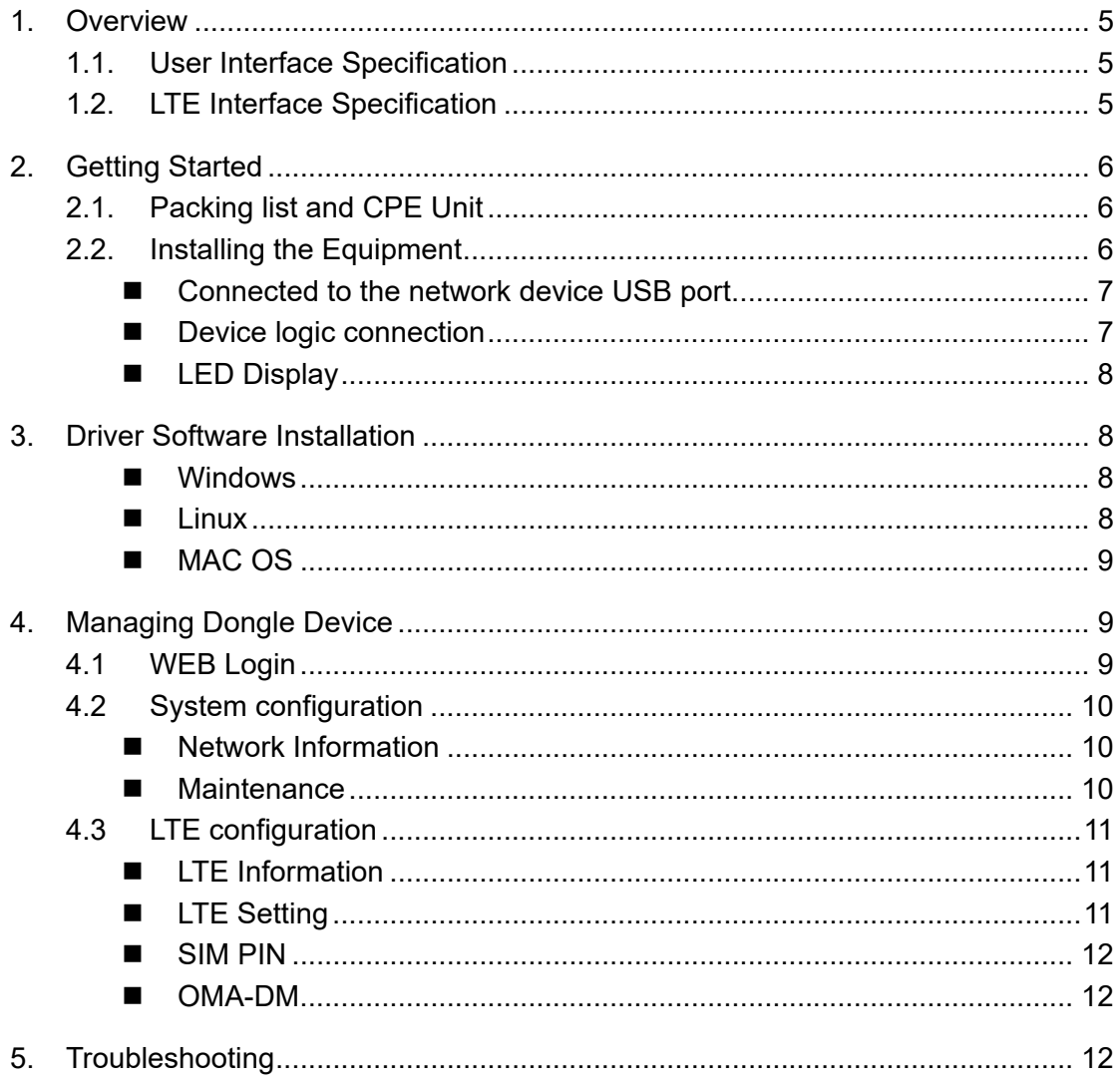

# 1. Overview

The GLU194ST is a high performance 4G LTE USB Dongle product designed to enable quick LTE mobile or fixed data service deployment to the remote customers. It provides high data throughput and networking features to end users who need both bandwidth and quality service in the remote area.

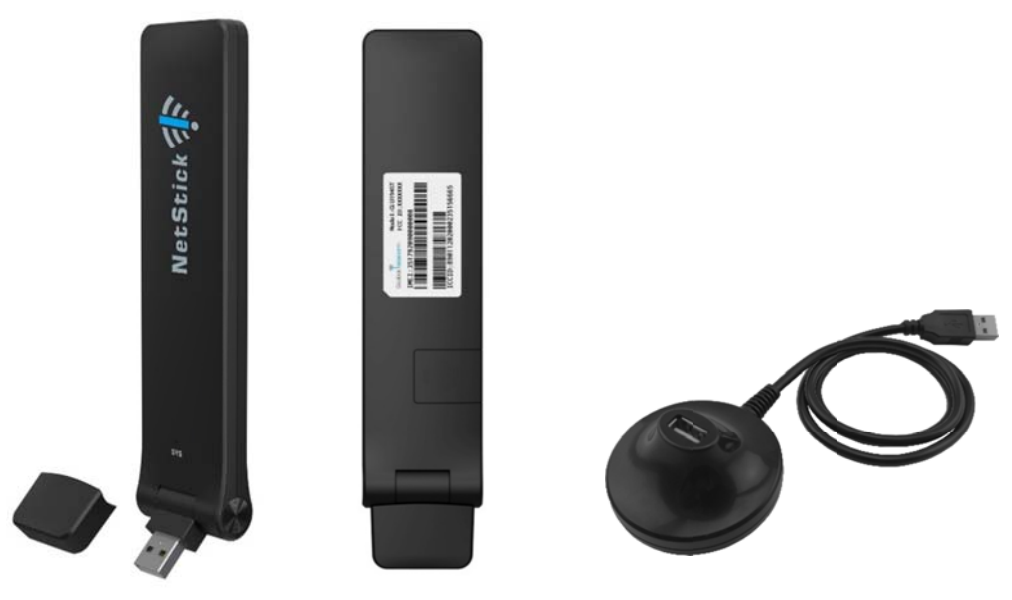

# 1.1. User Interface Specification

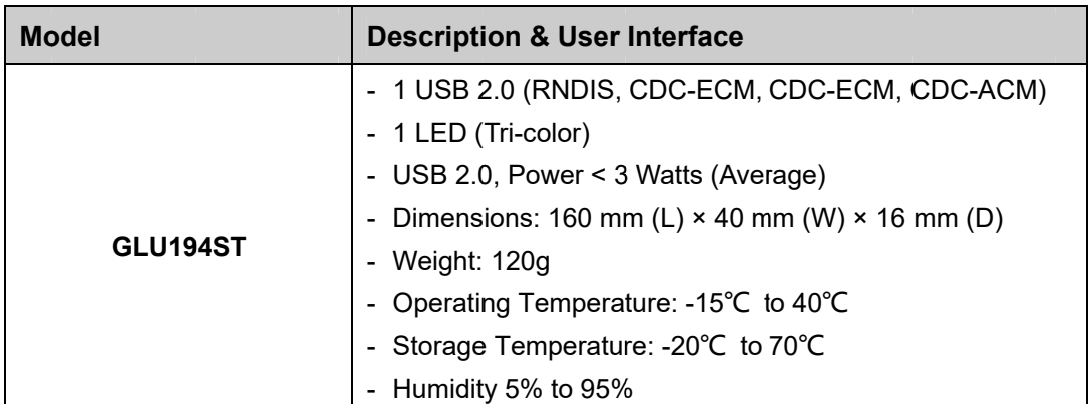

# 1.2. LTE Interface Specification

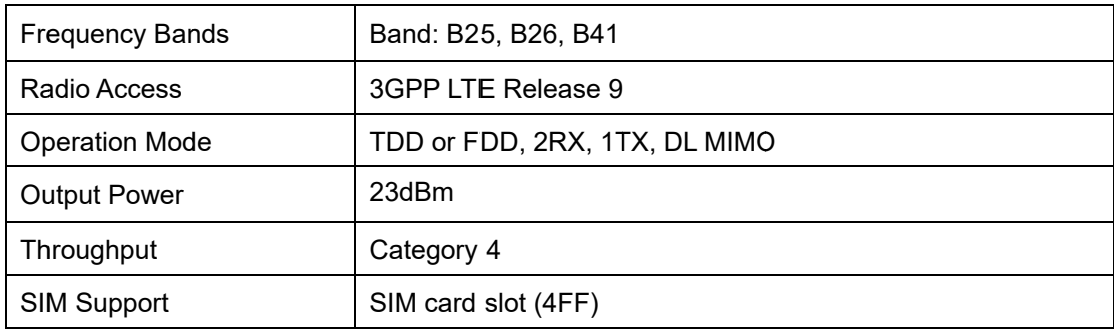

# 2. Getting Started

# 2.1. Packing list and CPE Unit

Upon receiving the product, please unpack the product package carefully. Each product is shipped with the following items:

### **Table 2-1 Packing List**

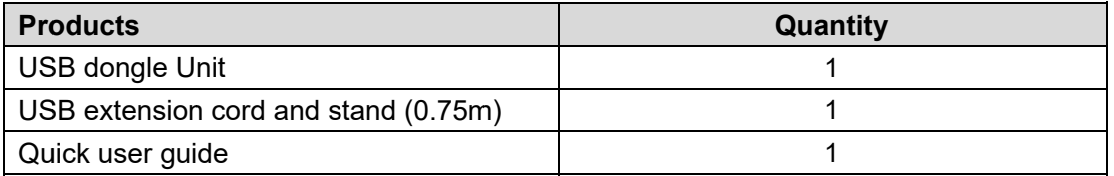

If you find any of the items missed, please contact your local distributor immediately.

# 2.2. Installing the Equipment

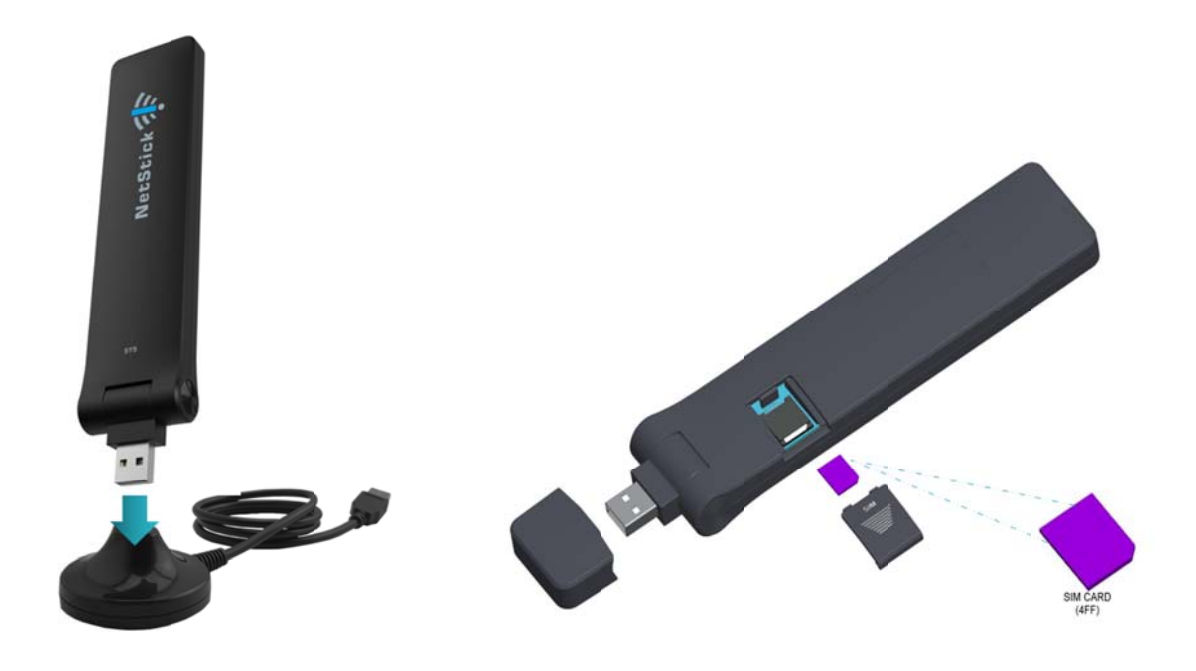

Connect the dongle to USB extension **CARD** 

**Stand Insert the SIM** 

#### $\mathcal{C}^{\mathcal{A}}$ **Connected to the network device USB port**

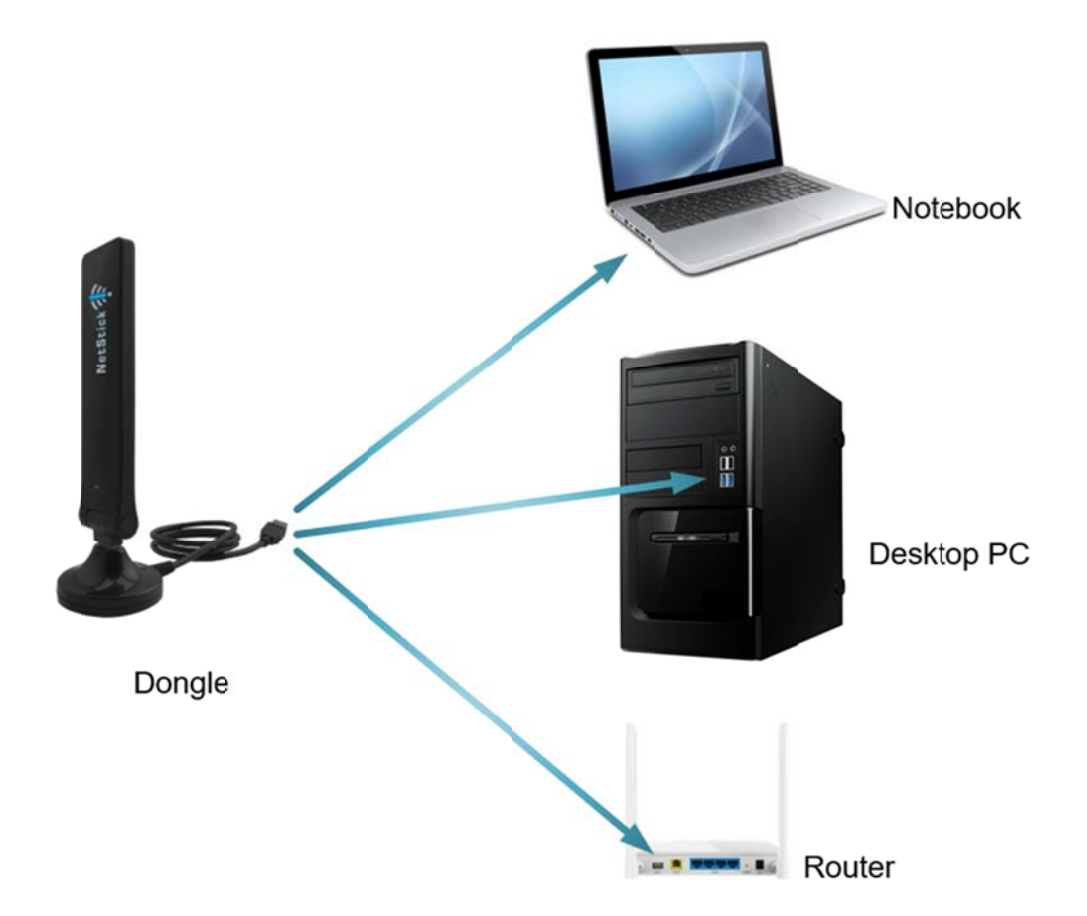

 $\overline{\mathbb{R}}$ **Device logic connection** 

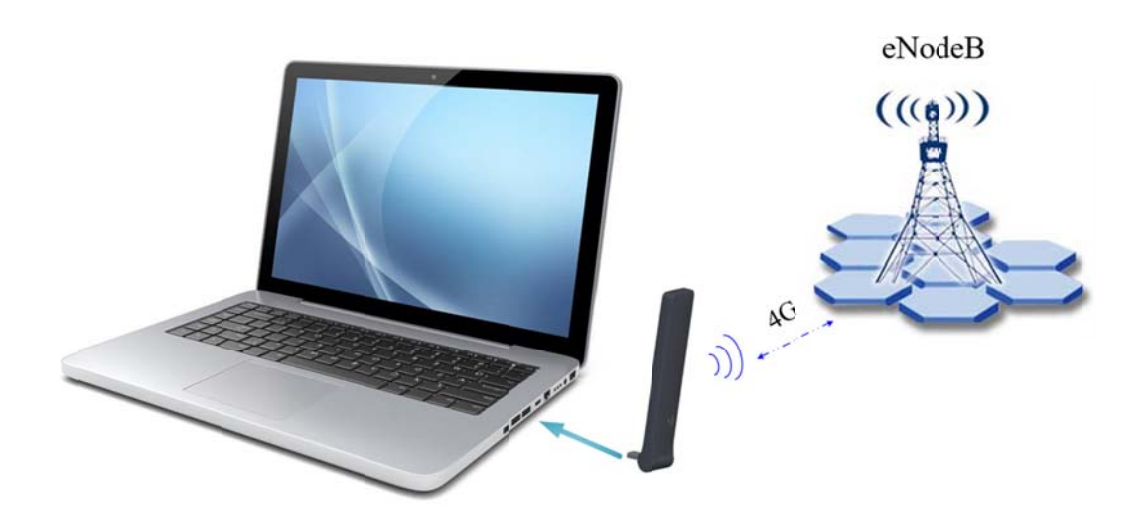

#### **LED Display**  $\mathcal{C}^{\mathcal{A}}$

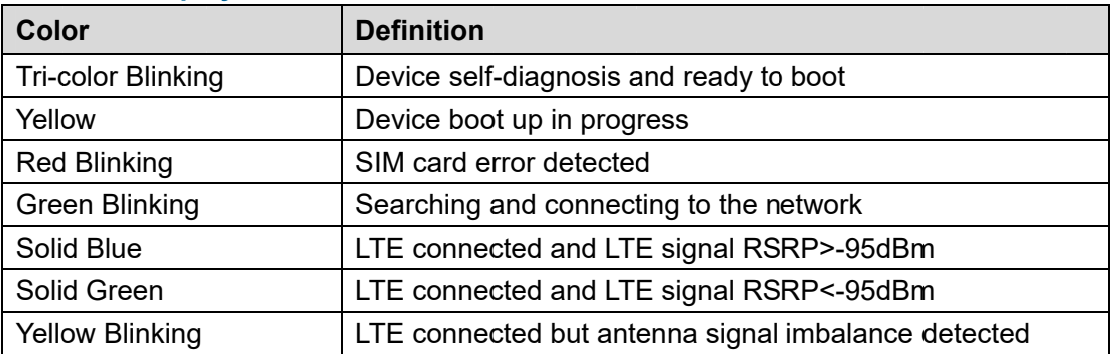

# 3. Driver Software Installation

#### **Windows**  $\mathcal{L}_{\mathcal{A}}$

When you plug in the device first time in a Window machine, the Auto-Install program will start running automatically and appears NDIS interface.

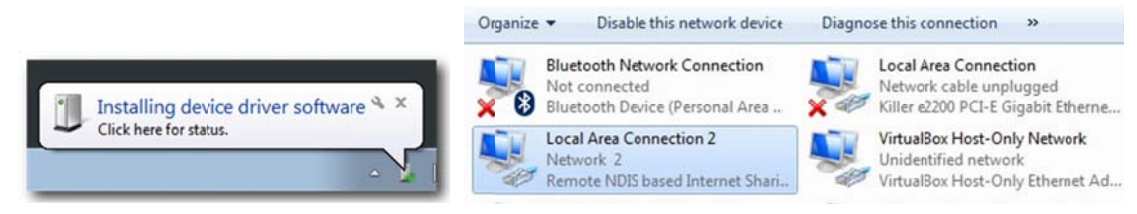

#### Linux П

When you plug in the device first time in a Linux machine, don't need to install any driver and appears "usb0" network interface.

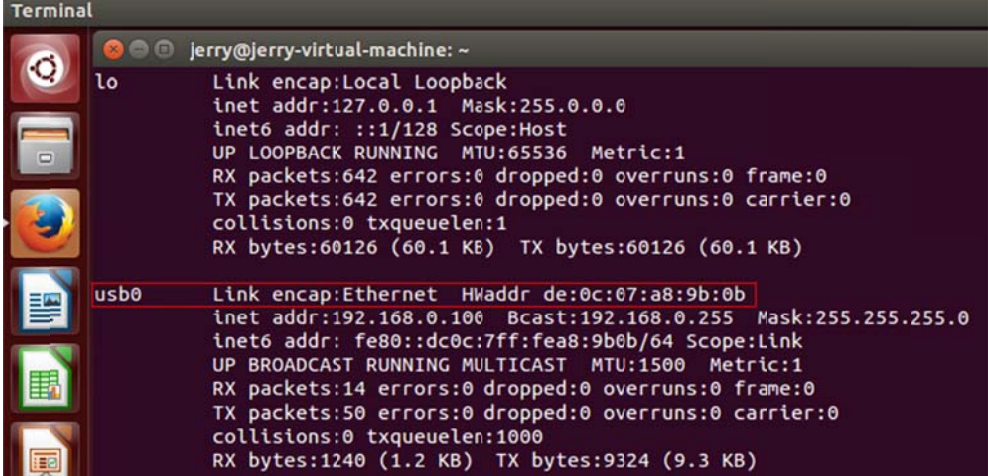

#### $\sim$ **MAC OS**

When you plug in the device first time in a MAC OS machine, don't need to install any driver and appears eth network interface.

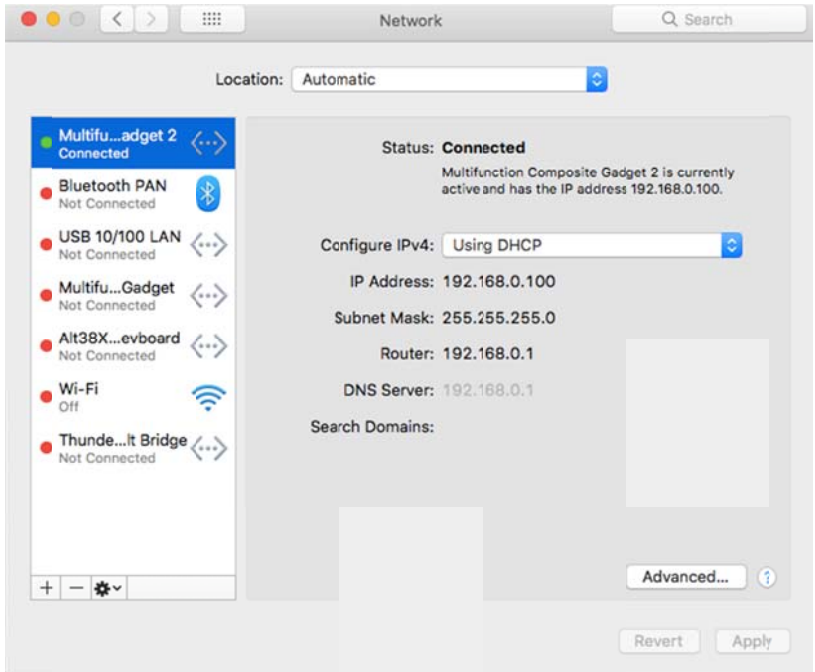

# **4. Managing Dongle Device**

### **4.1 WEB Log in**

User can access the dongle management GUI using a Web browser from a local PC connected to device USB port. The user should ensure that the connected PC have acquired IP address via DHCP from the device. After IP connectivity is established between the PC and dongle device, the user may launch a Web browser and specify http://192.168.0.1 in the address bar, the default home page will appear.

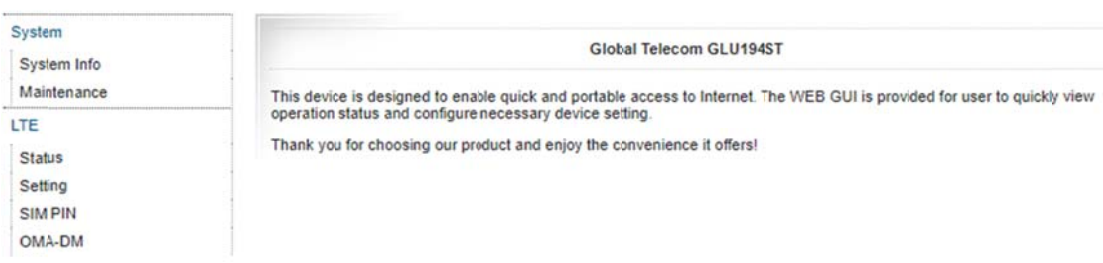

# 4.2 System configuration

#### $\mathcal{C}^{\mathcal{A}}$ **Network Information**

This page is showing the device network information and the user can change the network interface config.

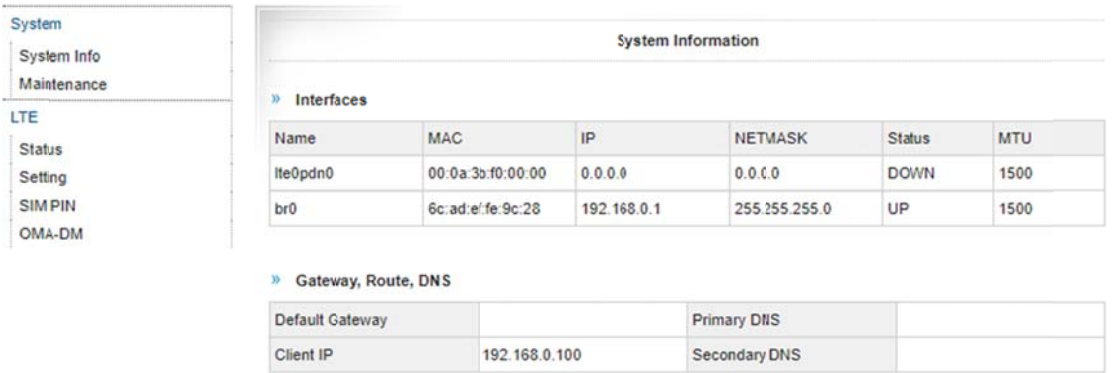

#### **Maintenance**  $\mathcal{L}_{\mathcal{A}}$

This page allows user to update the device firmware version, rest the device to factory setting and reboot the device.

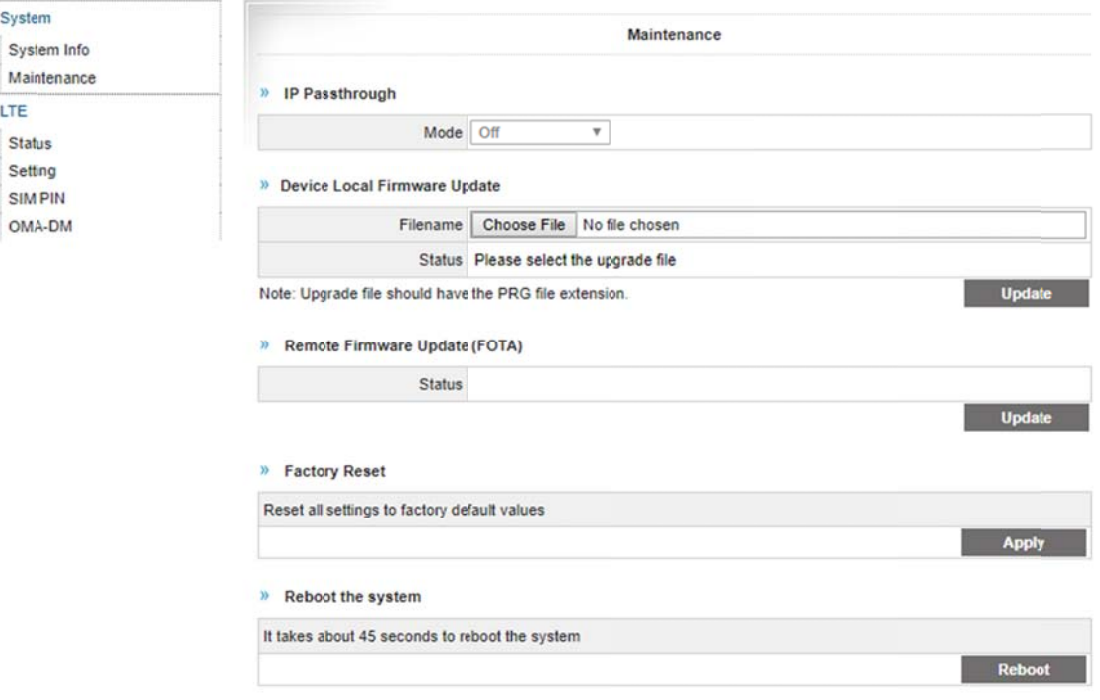

# 4.3 LTE configuration

#### **LTE Information**  $\mathbb{R}^n$

This page showing the LTE information.

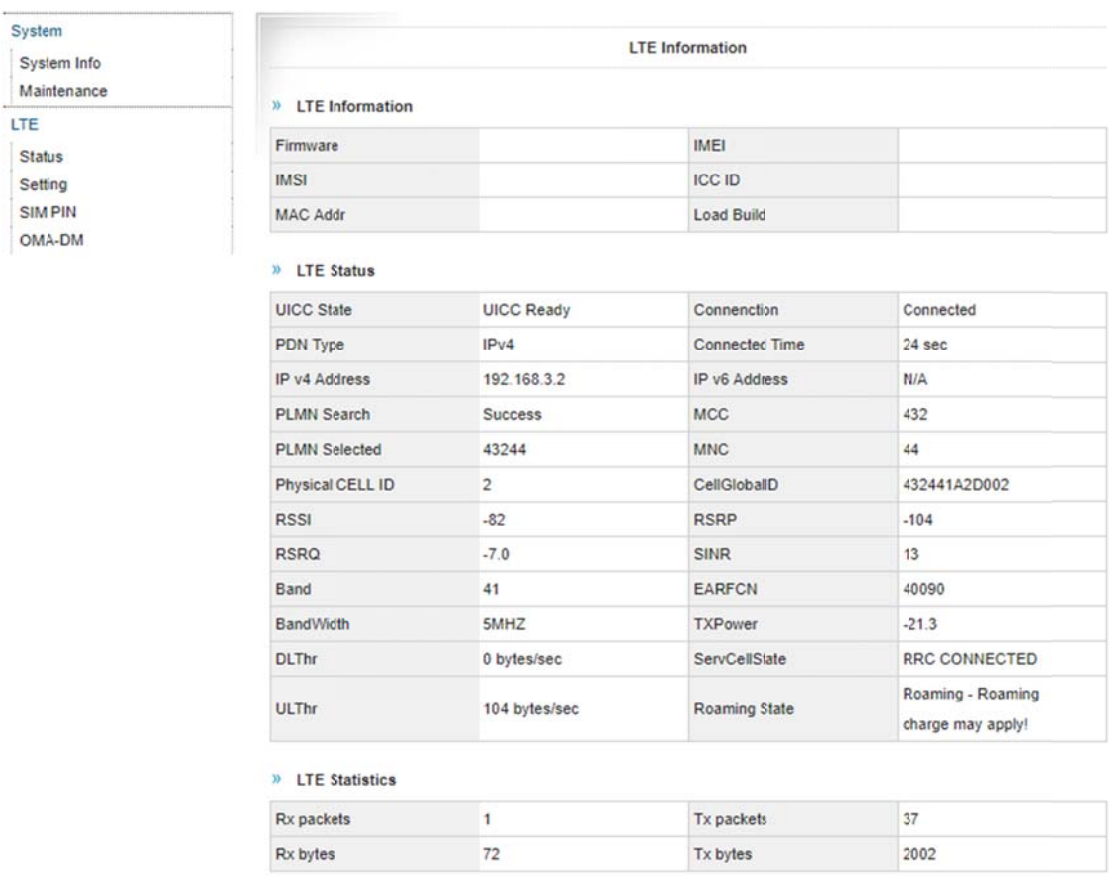

# **E** LTE Setting

This page allows user to configure the LTE setting.

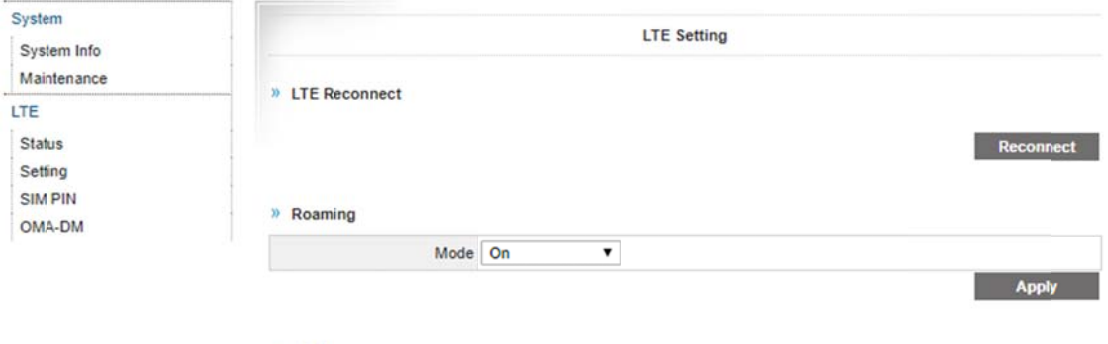

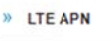

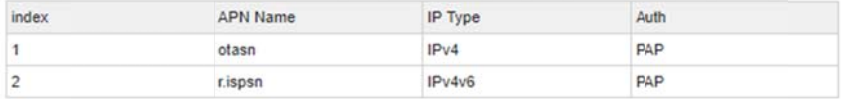

#### **SIM PIN**  $\sim$

The SIM card menu is used to view the SIM card status.

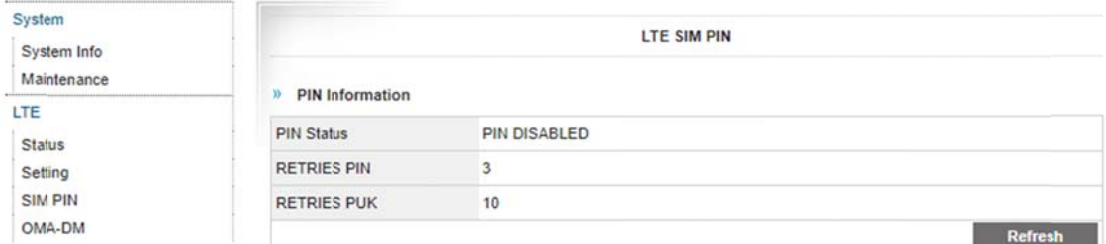

#### $\mathcal{C}^{\mathcal{A}}$ **OMA-DM**

This page allows user to LTE FOTA test.

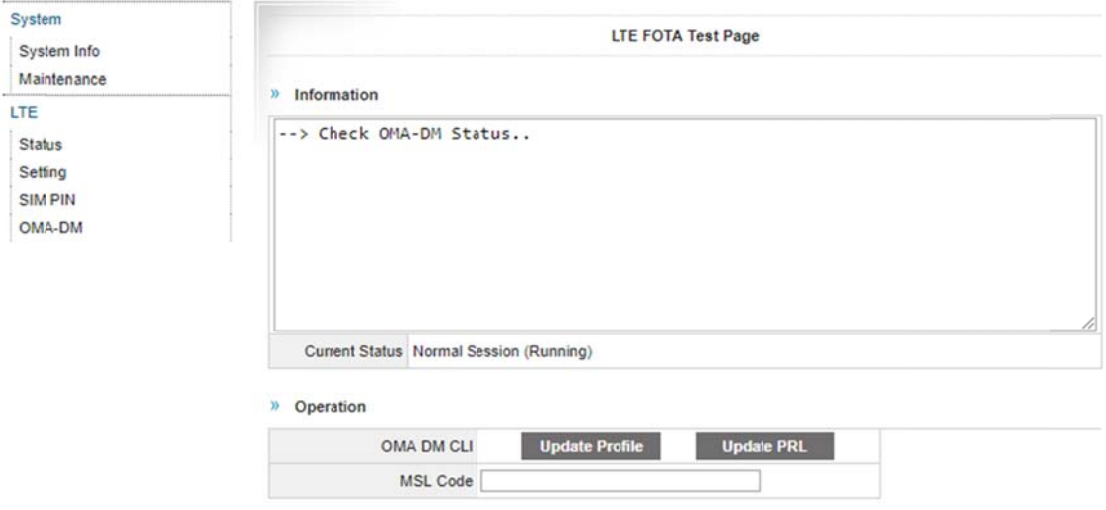

# 5. Troubleshooting

Q1: The LED does not light up when your device connected to host computer.

Check your USB port and make sure that it is functioning properly. If it is not, try a  $\blacksquare$ different USB port.

### Q2: The LED keeps flashing even though your device is connected to PC.

- Check and make sure you are within LTE coverage.  $\blacksquare$
- Q3: Unable to connect internet while the device is already connected to LTE network.
	- Check and verify your computer has the USB proper virtual networking adapter installed and enabled. Unplug the device and reconnect again if required.